#### 5. What is the "Mouse" key?

The "Mouse" key allows you to change the function of the navigation arrows, alternating between Navigation mode (up, down, left, right) and Mouse mode (pointer). Depending on the web site, it may be easier to navigate with a mouse pointer. You can press the "Mouse" key to toggle between the two modes.

6. How do I increase the font size or make the page larger? Press "ALT" key and then the "Zoom In" or "Zoom Out" key.

### 7. What is the "TAB" key?

The "TAB" key moves the curser to the next box or field just as on a standard keyboard.

#### 8. What is the "ALT" key?

The "ALT" key is used to type in the Alternate symbols on the upper right on a particular key. Press "ALT" then press the symbol key you want to type. Repeat for every symbol you wish to type.

#### **TECHNICAL SUPPORT**

Online: www.zaaptv.com/support Email: support@zaaptv.com

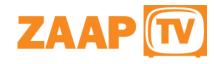

### **QWERTY Remote - Quick Start Guide**

Congratulations on your purchase of the QWERTY remote. The QWERTY remote is your key to many new and exciting internet sites unlocking the vast power of ZaapTV. The QWERTY remote gives you the ability to easily type, login, email, and share on many popular internet sites. New sites will be added regularly so check out the Internet Browser section regularly to see what's new.

The QWERTY remote supports all of the features of the standard ZaapTV remote and will work with your ZaapTV product with no additional software drivers or upgrades needed. Simply insert the batteries and you are ready to go!

## **QWERTY Remote - Key Descriptions**

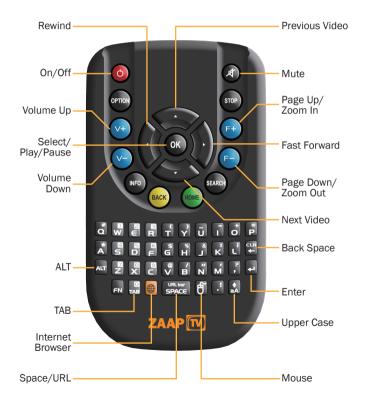

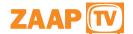

### **Frequently Asked Questions**

This Frequently Asked Questions section will refer to keys that are located on the QWERTY remote and shown below.

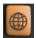

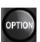

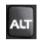

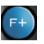

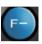

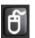

Internet Browser

Option

ALT

Page Up, Page Down, N Zoom In Zoom Out

Mouse

# **Major function keys**

- 1. How do I launch the browser? Press the "Internet Browser" key.
- 2. How do I close or come out of the browser?
- a. Press the "Internet Browser" key again.  $\ensuremath{\mathsf{OR}}$
- b. Press "Option key" and then select "Go to Home"
- 3. How do I return to the Internet Browser home page? Press "Option" key and then select "Go to Browser Home"
- 4. How do I type a URL?
- a. Press "Option" key and then select "Go to URL"  $\ensuremath{\mathsf{OR}}$
- b. Press "ALT" key and then "Space" key.